# epati

## Web Arayüz Bazlı Erişim Kaydı Raporlama

Ürün: Antikor v2 - Yeni Nesil Güvenlik Duvarı Yapılandırma Örnekleri

www.epati.com.tr

epati  $\Omega$ **Web Arayüz Bazlı Erişim Kaydı Raporlama**

#### **Kısa Anlatım**

Antikor v2 üzerinde **Sistem yönetim raporları**nın alınması anlatılacaktır. **Kimlik Bilgileri** ve o kimliğe atanmış **kullanıcının(Admin vb.)** yaptığı işlemin adı, o işlemin arayüzde hangi sekmede olduğu ve işlem zamanının raporlandığı alandır.

**Cicor** 

#### **Network Şeması**

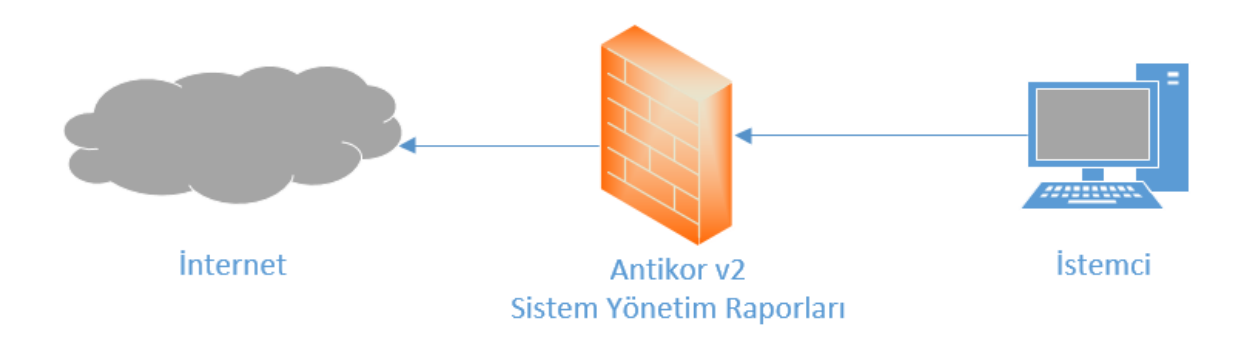

### **Konfigürasyon**

İlk adım olarak **Raporlar** menüsünden **Sistem Yönetim Raporları** sekmesine gidilir.

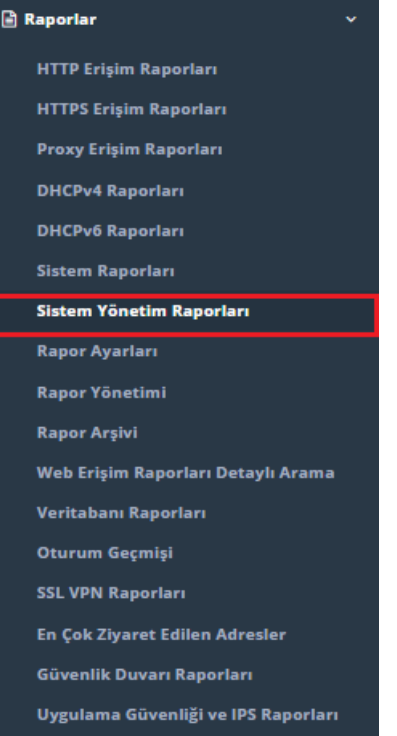

Aşağıdaki gibi **raporlar** listelenir. Sol üst tarafta belirtilen dosya formatlarında**raporlar** indirilebilir.

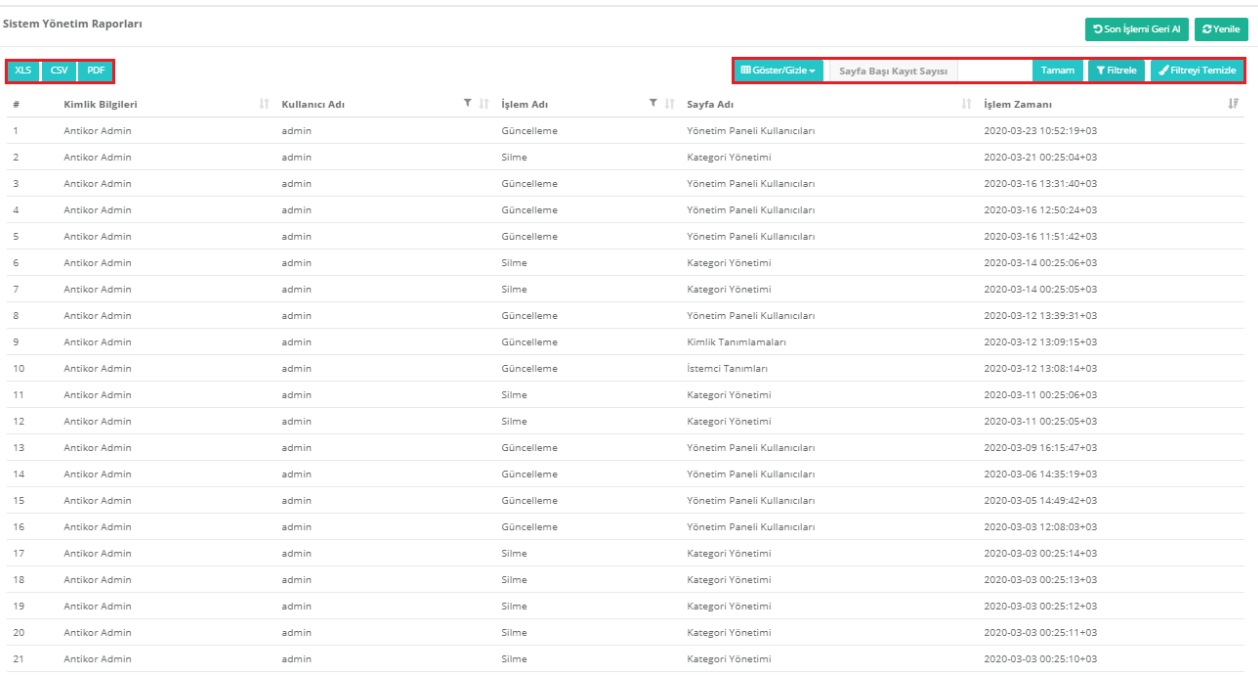

**D** Son İşlemi Geri Al Butonu sayesinde en son yapılan işlem geri alınabilmektedir.

Göster/Gizle Butonu sayesinde istediğimiz alanlar gizlenebilmektedir.

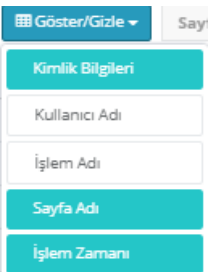

Yukarıda herhangi bir rapora tıklandığı zaman aşağıda sistemin veya servisin eski durumu ve yeni durumu

#### görüntülenmektedir.

Sistem Yönetim Raporları

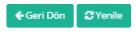

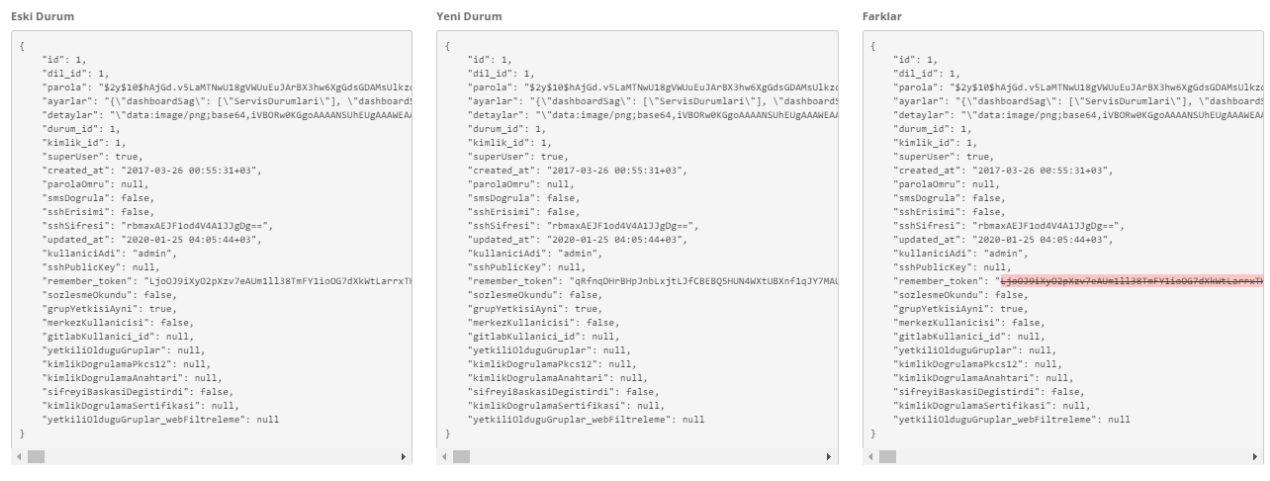

Sağ üstte bulunan **Filtrele** tuşu ile, istenilen kriterler girilerek**raporlar** özelleştirilebilir.

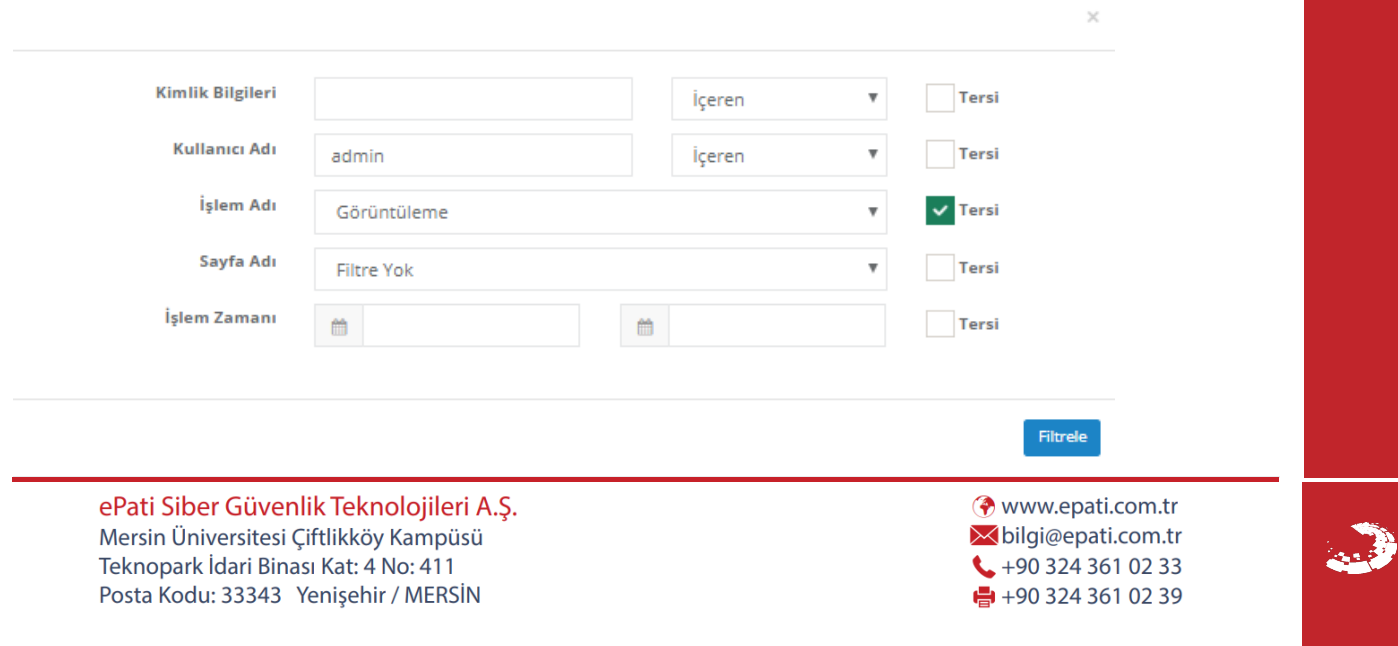